# РК-монітор Acer

# Керівництво користувача

Копірайт © 2020. Acer Incorporated Всі права застережено.

Керівництво користувача РК-монітора Acer Перший випуск: 04/2020

До інформації цієї публікації можуть періодично вноситись зміни без зобов'язання повідомляти будь-кого про такі редакції чи зміни. Подібні зміни будуть включені в нові випуски цього керівництва або додаткові документи і публікації. Компанія не дає жодних запевнень чи гарантій, безпосередніх чи опосередкованих, щодо змісту даного документу та повністю відхиляє опосередковані гарантії щодо товарної придатності або відповідності певному призначенню.

Нижче запишіть номер моделі, серійний номер, дату придбання та місце придбання. Серійний номер і номер моделі записані на ярлику, прикріпленому до комп'ютера. Все листування щодо пристрою мусить включати серійний номер, номер моделі та інформацію про придбання.

Жодна частина цієї публікації не може бути відтворена, збережена в файлообмінній системі, передана у будь-якій формі будь-яким чином: в електронній, механічній, ксерокопії, запису тощо, без попередньої згоди у письмовому вигляді від Acer Incorporated.

Керівництво користувача РК-монітора Acer

Номер моделі:  $\Box$ 

Серійний номер: \_\_\_\_\_\_\_\_\_\_\_\_\_\_\_\_\_\_\_\_\_\_\_\_\_\_\_\_\_\_\_\_\_

Дата придбання: \_\_\_\_\_\_\_\_\_\_\_\_\_\_\_\_\_\_\_\_\_\_\_\_\_\_\_\_\_\_\_\_

Місце придбання:

Acer і логотип Acer є зареєстрованими торговими марками Acer Incorporated. Назви виробів інших компаній і торгових марок використовуються лише для позначень і належать їхнім власникам.

# Заради Вашої безпеки і комфорту

### Інструкції з техніки безпеки

Уважно прочитайте ці інструкції. Збережіть цей документ для подальшого користування. Виконуйте всі інструкції та зверніть увагу на всі застереження, позначені на виробі.

### Особливі зауваження щодо РК-моніторів

Наступні явища є нормальними для РК-монітора та не є ознакою проблеми.

- У зв'язку з принципом дії флуоресцентного світла, екран може блимати на початку роботи. Вимкніть вимикач живлення, а потім увімкніть його знову, щоб переконатися, що мерехтіння зникло.
- Ви можете помітити нерівномірний розподіл яскравості на екрані, залежно від фонового малюнка робочого столу.
- РК-екран має 99,99% або більше ефективних пікселів. На ньому можуть з'являтись плями на 0,01% або менше, у вигляді відсутнього пікселя або постійного горіння пікселя.
- У зв'язку з принципом роботи РК-екрану, залишкове зображення на екрані може зберігатися після перемикання на інше зображення, якщо одне і те ж зображення відображається протягом декількох годин. У цьому випадку, екран поступово відновиться, змінюючи зображення, або після вимикання перемикача живлення протягом декількох годин.

### Очищення монітора

Будь ласка, обережно виконуйте ці кроки, щоб очистити монітор:

- Перед очищенням, обов'язково вимкніть монітор.
- Протріть екран і боки та торцеву сторони корпусу м'якою тканиною.

### Доступність

Переконайтеся, що розетка живлення, до якої Ви вмикаєте шнур живлення, розташована якомога ближче до особи, яка користується обладнанням, і до розетки легко дістатися. Коли необхідно вимкнути живлення обладнання, переконайтеся, що вимкнули шнур живлення з розетки електромережі.

#### Безпечне прослуховування

Щоб захистити слух, виконуйте ці інструкції.

- Поступово збільшуйте гучність, поки не почуєте звуки чітко, комфортно і без завад.
- Не збільшуйте рівень гучності після того, як ваш слух пристосувався до поточного рівня.
- Обмежте час прослуховування музики на великій гучності.
- Не збільшуйте гучність, щоб заглушити шумне оточення.
- Уменшіть гучність, якщо не чуєте мову людей поруч із собою.

### Обережно

- Не користуйтеся цим виробом поруч із водою.
- Не розташовуйте виріб на нестійкому візку, стенді або столі. Якщо виріб впаде, він може бути серйозно пошкоджений.
- Отвори призначені для вентиляції, завдяки якій пристрій надійно працює і не перегрівається. Ці отвори неможна закривати або блокувати. Отвори ніколи неможна блокувати, розташовуючи виріб на ліжку, дивані, килимі або іншій подібній поверхні. Цей виріб неможна ні за яких обставин розташовувати поруч або над батареєю або обігрівачем або вбудовувати в меблі, за виключенням випадків, коли забезпечується достатня вентиляція.
- Ніколи не заштовхуйте будь-які предмети в отвори на корпусі, оскільки вони можуть торкнутися деталей під небезпечною напругою або спричинити коротке замикання, через що може статися пожежа або удар струмом. Ніколи не наливайте жодних рідин на або в пристрій.
- Щоб уникнути пошкодження внутрішніх компонентів і запобігти витіканню з батарей, не ставте виріб на поверхні, яка вібрує.
- Ніколи не використовуйте пристрій там, де займаються спортом або фізичними вправами, і де можлива вібрація, які можуть спричинити раптове коротке замикання або пошкодити внутрішні пристрої.

#### Користування електроенергією

- Цей виріб мусить споживати такий тип живлення, який позначений на ярлику. Якщо Ви не впевнені, який тип живлення доступний, порадьтеся із дилером або місцевою електрокомпанією.
- Не лишайте нічого на шнурі живлення. Не розташовуйте виріб там, де люди ходитимуть по шнуру.
- Якщо для виробу використовується шнур подовжувача, переконайтеся, що номінальний струм обладнання, підключеного до подовжувача, у суммі не перевищує дозволене для нього значення. Також переконайтеся, що сумма значень номінального струму всіх виробів, підключених до стінної розетки, не перевищує значення для запобіжника.
- Не перенавантажуйте розетку живлення, подовжувач або трійник, підключаючи забагато пристроїв. Загальне навантаження системи мусить не перевищувати 80% значення паралельного ланцюга. Якщо використовуються подовжувач, навантаження мусить не перевищувати 80% значення для входу напруги подовжувача.
- Шнур живлення цього виробу оснащений виделкою із заземленням, яка має три контакти. Виделка підходить лише до розетки мережі із заземленням. Переконайтеся, що розетка надійно заземлена, перш ніж вставляти виделку шнура живлення. Не вставляйте виделку до незаземленої розетки. Зверніться до електрика, щоб дізнатися подробиці.

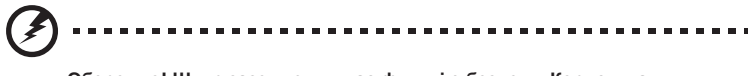

**Обережно! Штир заземлення має функцію безпеки. Користування розеткою живлення, яка неправильно заземлена, може призвести до удару електрострумом та/або травм.**

**Примітка:** Штир заземлення також надійно захищає від несподіваних шумів, створених іншими розташованими поруч електроприладами, які можуть викликати інтерференцію з роботою виробу.

----------------------

• Користуйтеся виробом лише із набором шнура живлення з комплекту. Якщо знадобиться замінити набір шнура живлення, переконайтеся, що новий шнур відповідає таким вимогам:з'ємного типу, сертифікований CSA/у списку UL, тип SPT-2, розрахований мінімум на 7 А 125 В, ухвалений VDE або його еквівалентом; максимальна довжина 4,6 метрів (15 футів).

### Обслуговування виробу

Не намагайтеся полагодити виріб самостійно. Якщо відкрити його або зняти кришки, це може викликати ризик контакту з високою напругою та інші небезпечні наслідки. Зверніться по обслуговування до кваліфікованого обслуговуючого персоналу.

Вимкніть виріб зі стінної розетки і зверніться по кваліфікованого обслуговуючого персоналу, якщо:

- шнур живлення або виделка пошкоджені, порізані або потерті
- На виріб розлилася рідина
- Виріб потрапляв під дощ або на нього потрапила вода
- виріб падав, або був пошкоджений його корпус
- робота виробу суттєво змінилася, що означає необхідність обслуговування
- виріб погано працює попри виконання інструкцій з експлуатації

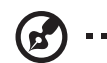

**Примітка:** Регулюйте лише ті засоби контролю, до яких є інструкції з експлуатації. Неправильне регулювання інших засобів контролю може призвести до пошкоджень, після яких звичайно необхідна тривала робота кваліфікованого техніка, щоб повернути виріб до робочого стану.

### Потенційно вибухонебезпечні середовища

Вимикайте пристрій у місцях з потенційно вибухонебезпечною атмосферою, і виконуйте всі вимоги та інструкції. Потенційно вибухонебезпечним середовищем вважаються території, де, зазвичай, рекомендується вимикати двигун. Іскри в таких місцях можуть стати причиною вибуху або пожежі, які можуть призвести до тілесних ушкоджень і навіть летальних випадків. Вимикайте пристрій поряд з бензоколонками на автозаправках. Дотримуйтесь обмежень щодо використання радіообладнання на складах, пунктах зберігання та розподілу палива, на хімічних підприємствах, або в місцях виконання вибухових робіт.

Зони з потенційно вибухонебезпечною атмосферою, зазвичай, хоча і не завжди, позначені належним чином. Це такі місця як нижні палуби кораблів, засоби перевезення чи сховища хімічних речовин, автомобілі на стисненому нафтовому газі (на зразок пропану або бутану), ділянки, де забруднене повітря містить хімікати, або дрібні частинки, такі як зерновий, пиловий або металевий порох.

### Додаткова інформація про безпеку

Пристрій та його аксесуари можуть містити маленькі частини. Тримайте їх у недоступних для малих дітей місцях.

### Інформація про переробку ІТ-обладнання

Компанія «Acer» приділяє велике значення питанню охорони навколишнього середовища та вважає переробку у вигляді вторинної переробки та утилізації вживаного обладнання, в якості одного з головних пріоритетів компанії по зменшенню навантаження на навколишнє середовище.

Ми, працівники компанії «Acer», чітко усвідомлюємо екологічні наслідки нашої діяльності і прагнемо визначити та забезпечити найкращі методики роботи, націлені на зменшення впливу нашої продукції на навколишнє середовище.

Додаткову інформацію та допомогу в питаннях утилізації можна отримати, відвідавши цей сайт: <https://www.acer-group.com/sustainability/en/our-products-environment.html>

Відвідайте сайт [www.acer-group.com](http://www.acer-group.com), де ви зможете отримати додаткову інформацію про особливості та переваги іншої нашої продукції.

"Для використання в офісних приміщеннях з особливим контрольованим освітленням для уникнення відбиття від екрана" "Тільки для внутрішнього використання та ігрових цілей в приміщеннях з особливим контрольованим освітленням для уникнення відбиття від екрана"

### Інструкції щодо утилізації

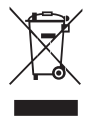

Не викидайте це електронний пристрій у відро для сміття. Щоб звести забруднення до мінімуму і забезпечити максимальний захист навколишнього середовища, цей пристрій підлягає переробці. Детальніше про вимоги щодо Відходів Електронного та Електричного Виробництва (WEEE) дізнайтеся тут:<https://www.acer-group.com/sustainability/en/our-products-environment.html>

### Пояснення стосовно пікселів РК дисплею

РК пристрій виготовлений із застосуванням високоточних технологій виробництва. Однак, деякі пікселі можуть час від часу випадати або з'являтися у вигляді чорних або червоних точок. Це ніяк не впливає на записане зображення і не є несправністю.

Цей продукт активовано для управління енергоживленням:

- Активація сплячого режиму дисплею через 15 хвилин бездіяльності користувача.
- Активація сплячого режиму дисплею через 30 хвилин бездіяльності користувача.

### Поради та інформація для зручного використання

Після тривалого користування, у користувачів комп'ютера можуть виникнути скарги на надмірну напругу очей і головний біль. Користувачі також часто ризикують отримати фізичну травму після довгих годин роботи за комп'ютером. Тривала робота, неправильна постава, незадовільний стиль роботи, напруження, порушення умов роботи і особистого здоров'я та інші чинники, значно збільшують ризик виникнення фізичних ушкоджень.

Неправильне використання комп'ютера може призвести до появи зап'ястного синдрому, тендиніту, тендовагініту або інших скелетно-м'язових захворювань. В кисті, зап'ясті, руці, плечах, шиї або спині, можуть з'явитися наступні симптоми:

- оніміння, печія або поколювання
- ниття, болісне відчуття або чутливість
- біль, набряклість або пульсація
- задубіння або скутість
- відчуття холоду або слабкість

Якщо у вас з'явились ці симптоми, або будь-який інший періодичний або постійний дискомфорт та/або болі, пов'язані з використанням комп'ютера, негайно проконсультуйтеся з лікарем і проінформуйте про це відділ безпеки та охорони праці вашої компанії.

У наступному розділі наведено поради для більш комфортного використання комп'ютера.

#### Пошук своєї зони комфорту

Знайдіть свою комфортну зону: налаштуйте кут огляду монітора, візьміть підставку для ніг або відрегулюйте висоту крісла для досягнення максимального комфорту. Дотримуйтесь наступних порад:

- не сидіть надто довго в одній позі
- не сутультесь та/або не відхиляйтесь назад
- регулярно вставайте і ходіть, щоб зняти напругу в м'язах ніг

viii

#### Піклуйтесь про свій зір

Тривалий перегляд монітору, неправильно підібрані окуляри або контактні лінзи, відблиски, надмірне освітлення кімнати, погане фокусування екрану, використання дрібного шрифту і недостатньо контрастний дисплей, все це напружує зір. У наступних розділах подано поради стосовно того, як зменшити надмірне напруження очей.

Очі

- Регулярно давайте очам відпочити.
- Регулярно давайте очам відпочивати, відводьте погляд від монітора і дивіться на який-небудь віддалений предмет.
- Часто кліпайте, щоб зволожувати очі.

Дисплей

- Тримайте дисплей в чистоті.
- Тримайте голову вище рівня верхнього краю дисплею, щоб погляд падав вниз на середину дисплея.
- Відрегулюйте яскравість та/або контраст дисплею до комфортного рівня, щоб поліпшити читацьку здатність тексту і чіткість графіки.
- Уменшіть мерехтіння і відображення наступним чином:
	- встановіть дисплей боком до вікна або джерела світла
	- уменшіть освітленість в кімнаті за допомогою фіранок, штор або жалюзі
	- використовуйте робоче освітлення
	- змініть кут огляду дисплею
	- використовуйте фільтр, що зменшує яскравість світла
	- зверху, на передньому краї дисплея, встановіть козирок, наприклад, картонну смужку
- Намагайтесь не дивитись на дисплей під незручним кутом.
- Не дивіться довго на джерела яскравого світла, такі як відкриті вікна.

#### Виробіть правильний стиль роботи

Виробіть у себе наступні звички, щоб зробити роботу на комп'ютері більш спокійною і продуктивною:

- Регулярно робіть короткі та часті перерви.
- Виконуйте вправи для розминки тіла.
- Дихайте свіжим повітрям якомога частіше.
- Регулярно робіть фізичні вправи і ведіть здоровий образ життя.

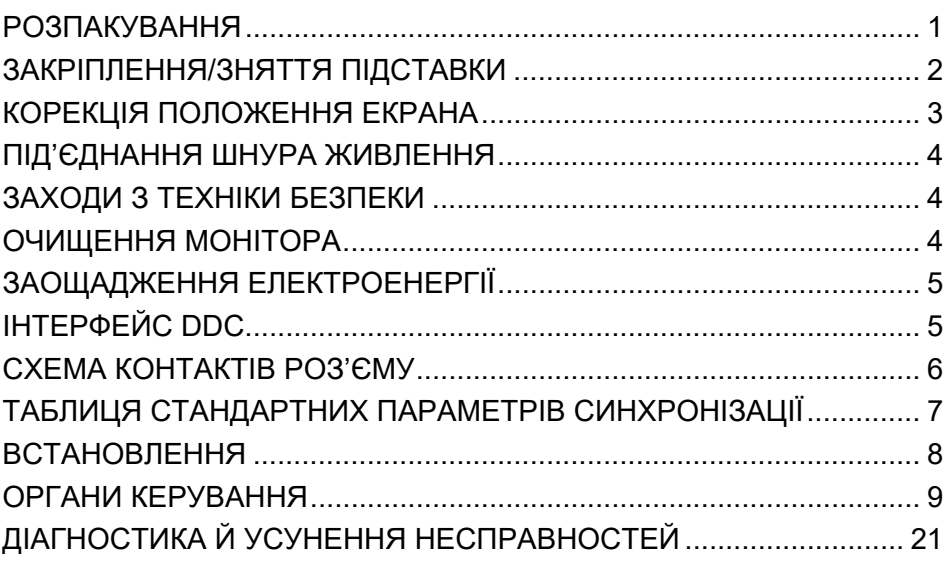

### <span id="page-9-0"></span>*РОЗПАКУВАННЯ*

Під час розпакування коробки переконайтеся в наявності наведених нижче одиниць товару та збережіть пакувальний матеріал на випадок, якщо у майбутньому монітор знадобиться перевозити або відправляти поштою.

- 
- РК-монітор Стисле керівництво з Шнур живлення експлуатації

ær

змінного струму

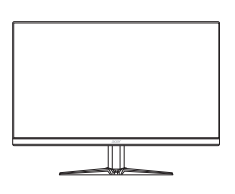

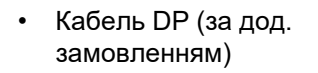

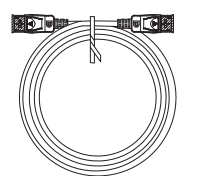

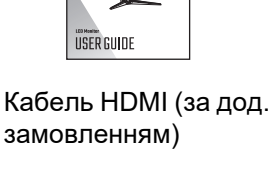

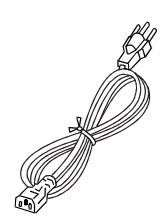

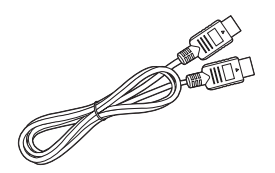

### <span id="page-10-0"></span>*ЗАКРІПЛЕННЯ/ЗНЯТТЯ ПІДСТАВКИ*

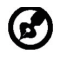

Примітка: Вийміть монітор та підставку монітора з упаковки. Обережно розмістіть монітор дисплеєм униз на стійкій поверхні – використайте тканину, щоб уникнути подряпин на екрані.

1. Закріпіть опорну ніжку монітора на підставці.

 $\mathcal{P}$ 

Переконайтеся, що опорна ніжка зафіксована на підставці.

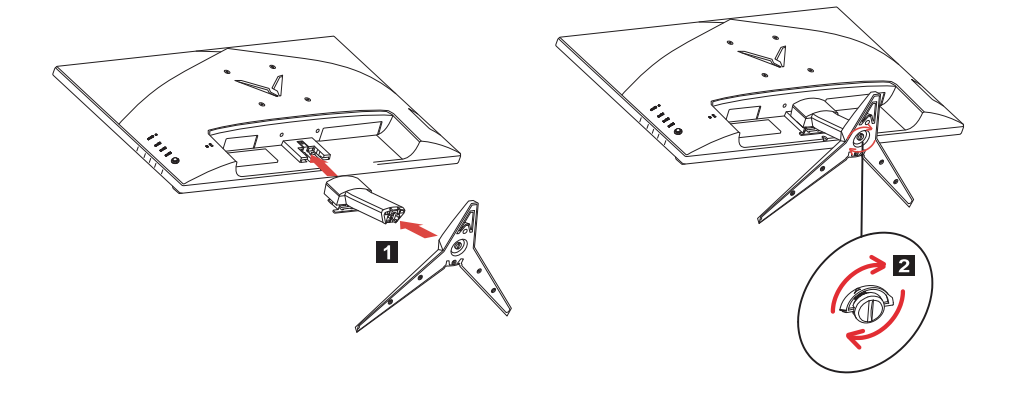

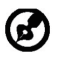

Примітка: При установці із комплектом для настінного монтажу задля кріплення монітора до стіни рекомендується використовувати комплект монтажу VESA (100 мм x 100 мм) із гвинтами М4 х 10 (Д) мм.

### <span id="page-11-0"></span>*КОРЕКЦІЯ ПОЛОЖЕННЯ ЕКРАНА*

Для того, щоб досягти оптимального поля зору, можна відрегулювати кут нахилу монітора.

#### **• Нахил**

Приклад діапазону нахилу зображено на малюнку нижче.

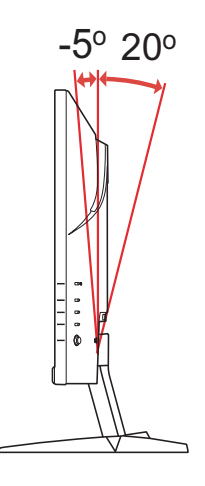

### <span id="page-12-0"></span>*ПІД'ЄДНАННЯ ШНУРА ЖИВЛЕННЯ*

- Спочатку переконайтеся, що шнур живлення, який ви збираєтеся використати, відповідає вимогам вашого регіону.
- Даний монітор обладнано універсальним джерелом живлення, яке забезпечує роботу в електромережах змінного струму з напругою 100–120 В або 220–240 В. Налаштування користувачем не потрібне.
- Під'єднайте один кінець шнура живлення до входу змінного струму, а другий кінець до розетки змінного струму.
- Для монітора, під'єднаного до мережі з напругою 120 В змінного струму: Використовуйте з'єднувальний шнур з номенклатури UL, провід типу SVT та вилку, розраховану на 10 А та 125 В.
- Для монітора, під'єднаного до мережі з напругою 220–240 В змінного струму (за межами США): Використовуйте з'єднувальний шнур, який складається з проводу H05VV-F і вилки, розрахованої на 10 A та 250 В. Цей шнур повинен мати всі підтвердження безпечності, необхідні для країни, в якій встановлюється обладнання.
- Підтвердьте, що розподільна система в будинку має автоматичний вимикач з номінальними параметрами 120/240 В, 20 А (максимум).

### <span id="page-12-1"></span>*ЗАХОДИ З ТЕХНІКИ БЕЗПЕКИ*

- Не розміщуйте монітор або інші важкі об'єкти на шнурі живлення, щоб уникнути його пошкодження.
- Не піддавайте монітор впливу дощу, надмірної вологи або пилу.
- Не перекривайте вентиляційні отвори та щілини монітора. Встановлюйте монітор лише там, де забезпечено достатній рівень вентиляції.
- Не розміщуйте монітор на яскравому тлі або там, де промені сонця чи іншого джерела світла можуть відбиватися на екрані. Розмістіть монітор трохи нижче рівня очей.
- Під час перевезення монітора дійте з обережністю.
- Намагайтеся уникати ударів і подряпин екрана, оскільки від крихкий.
- З метою запобігання пошкодження монітора, не піднімайте монітор за його підставку.

### <span id="page-12-2"></span>*ОЧИЩЕННЯ МОНІТОРА*

Під час очищення монітора ретельно дотримуйтесь поданих нижче вказівок.

- Перед очищенням від'єднайте монітор від мережі живлення.
- Обережно протирайте екран, бокові та передні частини корпусу м'якою тканиною.
- **НІКОЛИ НЕ РОЗПИЛЮЙТЕ ТА НЕ ПРОЛИВАЙТЕ РІДИНУ БЕЗПОСЕРЕДНЬО НА ЕКРАН АБО КОРПУС.**
- **ДЛЯ КОРПУСУ АБО РК-ДИСПЛЕЯ НЕ ВИКОРИСТОВУЙТЕ ОЧИСНИКИ НА ОСНОВІ АМІАКУ АБО СПИРТУ.**
- Acer не несе відповідальності за пошкодження через застосування очисників, що містять аміак або спирт.

### <span id="page-13-0"></span>*ЗАОЩАДЖЕННЯ ЕЛЕКТРОЕНЕРГІЇ*

Монітор переводиться в режим «Заощадження електроенергії» сигналом керування від контролера дисплея, про що свідчить жовтий світлодіод.

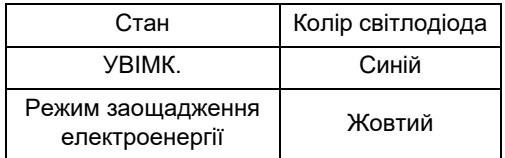

Режим заощадження електроенергії триває, доки не перестане подаватися сигнал керування або не буде активовано клавіатуру чи мишу. Час повернення до активного стану становить 3 секунди.

### <span id="page-13-1"></span>*ІНТЕРФЕЙС DDC*

Налаштування монітора може бути виконано автоматично через протокол DDC, якщо він підтримується вашою системою. DDC (англ.: канал відображення даних) – це протокол зв'язку, через який монітор автоматично повідомляє основну систему про свої можливості, наприклад, про підтримувану роздільну здатність екрану та відповідні параметри синхронізації. Цей монітор підтримує стандарт DDC2B.

### <span id="page-14-0"></span>*СХЕМА КОНТАКТІВ РОЗ'ЄМУ*

## 19-контактний сигнальний кабель кольорового дисплея\*

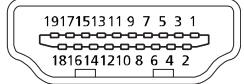

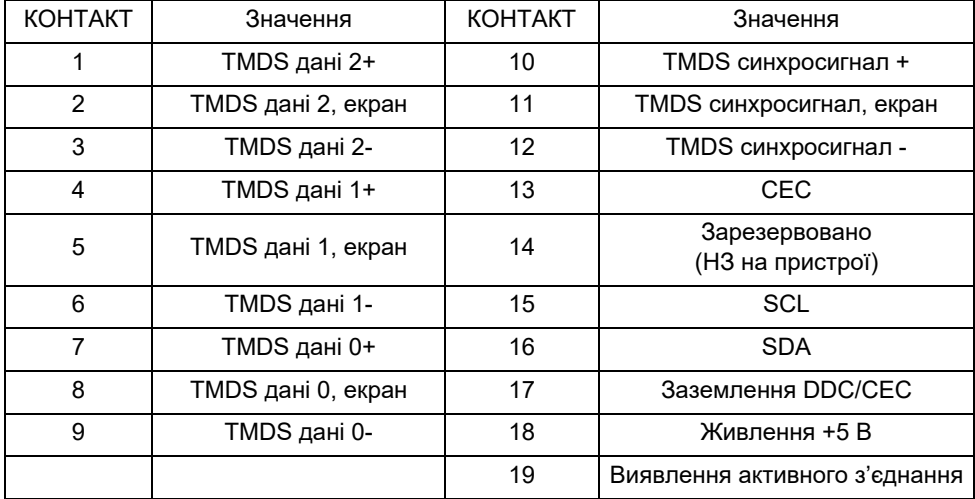

\* Лише для деяких моделей.

#### 20-контактний сигнальний кабель кольорового дисплея\*

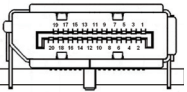

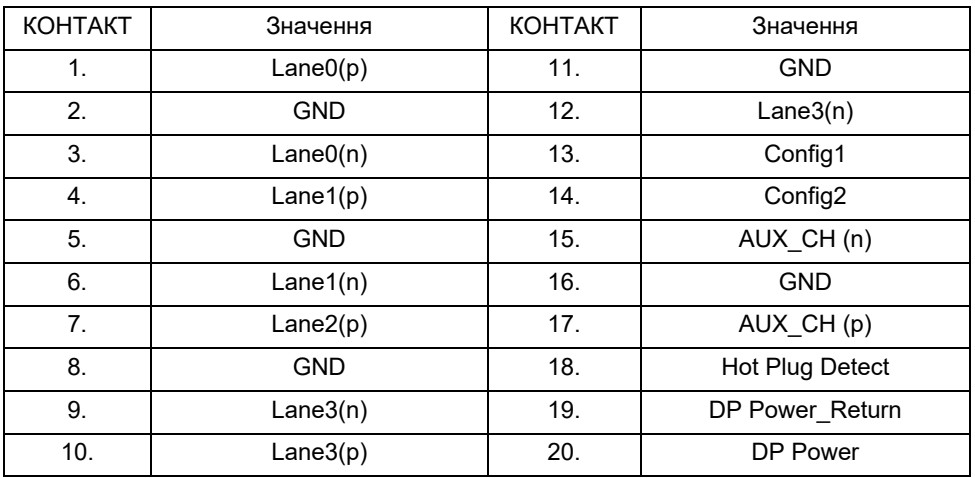

\* Лише для деяких моделей.

|                         | Режим             | Роздільна здатність |       |    |
|-------------------------|-------------------|---------------------|-------|----|
| 1                       | $\overline{V}$ GA | 640 x 480           | 60    | Гц |
| $\overline{c}$          | <b>VGA</b>        | 640 x 480           | 72    | Гц |
| 3                       | <b>VGA</b>        | 640 x 480           | 75    | Гц |
| $\overline{\mathbf{4}}$ | <b>MAC</b>        | 640 x 480           | 66,66 | Гц |
| 5                       | <b>VESA</b>       | 720 x 400           | 70    | Гц |
| 6                       | <b>SVGA</b>       | 800 x 600           | 56    | Гц |
| $\overline{7}$          | <b>SVGA</b>       | 800 x 600           | 60    | Гц |
| 8                       | <b>SVGA</b>       | 800 x 600           | 72    | Гц |
| 9                       | <b>SVGA</b>       | 800 x 600           | 75    | Гц |
| 10                      | <b>MAC</b>        | 832 x 624           | 74,55 | Гц |
| 11                      | <b>XGA</b>        | 1024 x 768          | 60    | Гц |
| 12                      | <b>XGA</b>        | 1024 x 768          | 70    | Гц |
| 13                      | <b>XGA</b>        | 1024 x 768          | 75    | Гц |
| 14                      | <b>VESA</b>       | 1152 x 864          | 75    | Гц |
| 15                      | <b>VESA</b>       | 1280 x 960          | 60    | Гц |
| 16                      | <b>SXGA</b>       | 1280 x1024          | 60    | Гц |
| 17                      | <b>SXGA</b>       | 1280 x1024          | 75    | Гц |
| 18                      | <b>VESA</b>       | 1280 x 720          | 60    | Гц |
| 19                      | WXGA+             | 1440 x 900          | 60    | Гц |
| 20                      | WSXGA+            | 1680 x 1050         | 60    | Гц |
| 21                      | <b>FHD</b>        | 1920 x 1080         | 60    | Гц |
| 22                      | QHD               | 2560 x 1440         | 60    | Гц |
| 23                      | QHD               | 2560 x 1440         | 120   | Гц |
| 24                      | QHD               | 2560 x 1440         | 144   | Hz |
| $25*$                   | QHD               | 2560 x 1440         | 170   | Hz |

<span id="page-15-0"></span>*ТАБЛИЦЯ СТАНДАРТНИХ ПАРАМЕТРІВ СИНХРОНІЗАЦІЇ*

\* Розгін тільки для DisplayPort.

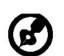

Примітка: DisplayPort/HDMI призначений для підтримки технології AMD FreeSync Premium та цільових графічних рішень AMD. Стосовно інших графічних процесорів, зв'яжіться з виробником графічної карти, щоб дізнатися про можливість підтримки.

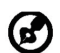

Примітка: Прискорення внутрішнього годинника може спричинити мерехтіння та інші неприємні ефекти як наслідок загальної конфігурації системи, підключеної до дисплею, та, імовірно, також технічних характеристик панелі дисплею. Усунути або зменшити подібні ефекти можна, встановивши нижчу частоту поновлення.

### <span id="page-16-0"></span>*ВСТАНОВЛЕННЯ*

Щоб встановити монітор в основній системі, дотримуйтесь поданих нижче вказівок.

Кроки

- 1. 1.1 Під'єднайте кабель HDMI (Тільки моделі із входами HDMI)
	- a. Переконайтеся, що монітор і комп'ютер ВИМКНЕНІ.
		- b. Під'єднайте кабель HDMI до комп'ютера.
	- 1-2 Під'єднайте кабель DP (Тільки моделі із входами DP) (за дод. замовленням)
		- a. Переконайтеся, що монітор і комп'ютер ВИМКНЕНІ.
		- b. Під'єднайте кабель DP до комп'ютера.
- 2. Вставте кабель живлення монітора в роз'єм для кабелю живлення на задній панелі монітора.
- 3. Вставте кабелі живлення комп'ютера та монітора в найближчу розетку.

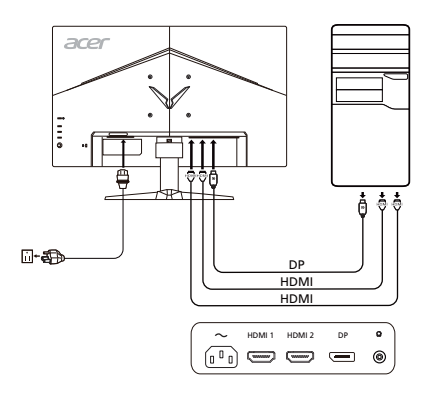

### <span id="page-17-0"></span>*ОРГАНИ КЕРУВАННЯ*

### Основні органи керування

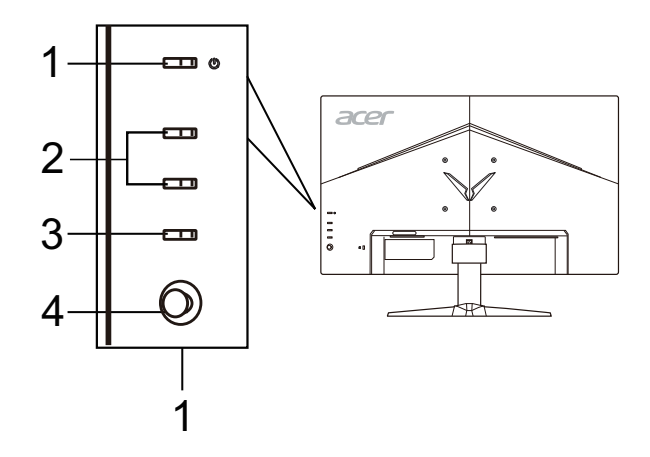

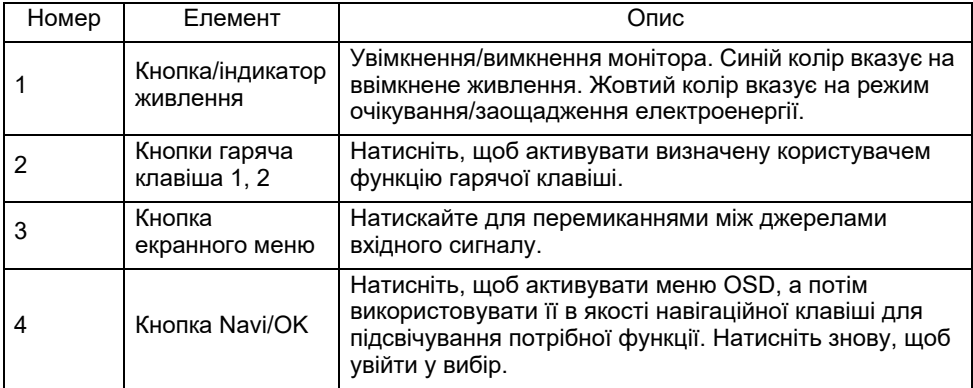

#### Регулювання настройок екранного меню

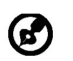

Примітка: Наступна інформація наведена виключно в довідкових цілях. Реальні характеристики можуть відрізнятися від зазначених.

Екранне меню (OSD) можна використовувати для регулювання настройок вашого РК-монітору. Натисніть клавішу MENU, щоб відкрити екранне меню. Можна використовувати екранне меню для регулювання якості зображення, положення екранного меню і загальних настройок. Розширені настройки шукайте на сторінці:

#### **Головна сторінка**

Функції за умовчанням для кнопок 1 та 2 - це Modes (Режими) та Brightness (Яскравість). Ви можете використовувати функцію Hot Key Assignment (Призначення гарячих клавіш), щоб налаштувати ці кнопки для бажаних функцій.

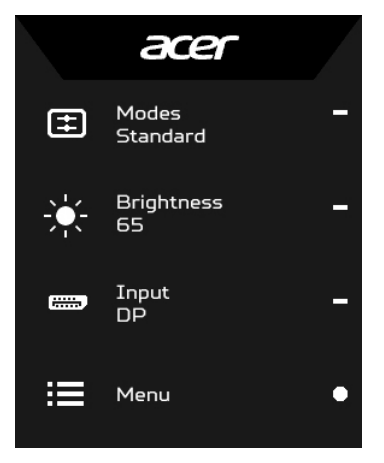

- 1. Modes (Режими)
- 2. Brightness (Яскравість)
- 3. Input (Вхід)
- 4. Menu (Меню)

#### **Увімкнення або вимкнення Режимів**

У будь-якій сторніці функцій натисніть  $\blacksquare$ , щоб відкрити управління Режимами та вибрати який профіль, визначений користувачем, використовувати (більш детальну інформацю див. у розділі OSD).

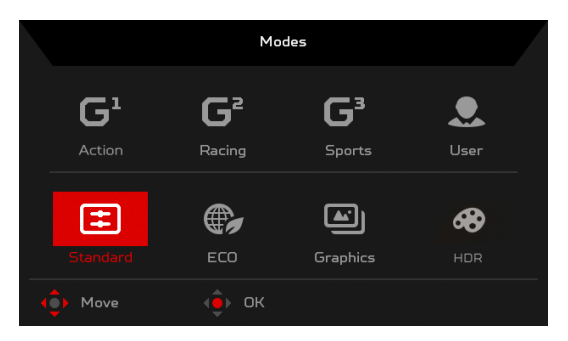

#### **Налаштування Brightness (Яскравості)**

Відкрийте управління Brightness (Яскравістю) і виберіть настройку яскравості за допомогою кнопки Navi/OK. Коли ви закінчите, натисніть кнопку Navi/OK, щоб повернутися назад на один рівень.

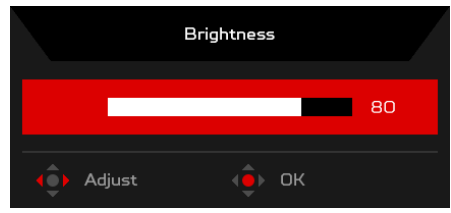

### **Вибір Input (Вхід)**

Відкрийте управління Input (Вхід) та виберіть потрібний вхідний сигнал. Коли ви закінчите, натисніть кнопку Navi/OK, щоб повернутися назад на один рівень.

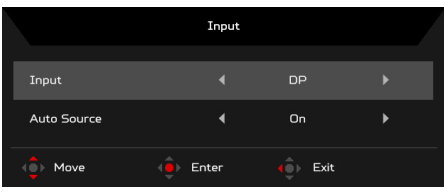

### Сторінка функцій

Відкрийте сторінку Функцій для вибору меню функцій та за допомогою кнопки Navi/OK відрегулюйте настройки, які ви хочете. Коли ви закінчите, натисніть кнопку Navi/OK або  $\blacktriangleright$ , щоб повернутися назад на один рівень.

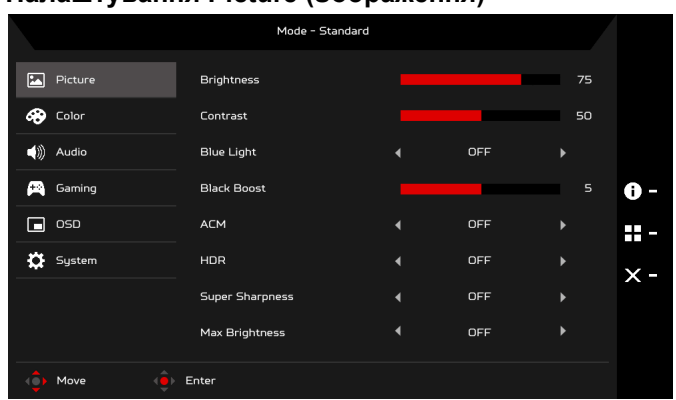

#### **Налаштування Picture (Зображення)**

- 1. Натисніть клавішу MENU, щоб відкрити OSD.
- 2. За допомогою кнопки Navi/OK, виберіть Picture (Зображення) з OSD. Потім перейдіть до настройки, яку хочете налаштувати.
- 3. Використовуйте кнопку Navi/OK для налаштування шкали з повзунком.
- 4. Brightness (Яскравість): Налаштуйте яскравість від 0 до 100.

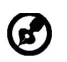

Примітка: Налаштовує баланс між світлими і темними відтінками.

5. Contrast (Контрастність): налаштуйте контрастність від 0 до 100.

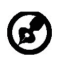

Примітка: Встановлює ступінь відмінності між світлими і темними ділянками.

6. Blue Light (Синє світло): відфільтровує синє світло завдяки налаштуванню різних рівнів Blue Light (Синього світла) - 80%, 70%, 60%, 50%.

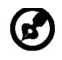

Примітка: Більш високі значення дозволяють пропускати більше синього світла. Для кращого захисту, вибирайте більш низьке значення.

- 7. Black Boost (Підсилення чорного): Підвищує інтенсивність рівню темного кольору дисплея – темні частини будуть менш темні. Чим вище рівень, тим вище підсилення.
- 8. ACM: Увімкнення або вимкнення ACM. Вимкнено за умовчанням.
- 9. HDR: Встановіть HDR у позицію Off (Вимк.), Auto (Авто) або HDR-400. За умовчанням встановлено у положення Off (Вимк.). Виберіть Auto (Авто), щоб ця функція автоматично виявляла та обробляла сигнал HDR.

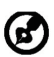

Примітка:

- 1. Якщо HDR встановлено у "Auto" (Авто), то Режими встановлюються у "HDR" автоматично.
- 2. Якщо HDR встановлено у "Auto" (Авто), деякі параметри (ACM, Gamma (Гамма), Contrast (Контрастність), Blue Light (Синє світло), Color Temperature (Температура кольору), Black Boost (Підсилення чорного), Grayscale Mode (Режим градації сірого), 6-axis Hue (6-осьовий Відтінок), 6-axis Saturate (6-осьова Насиченість), і VRB) виділені сірим кольором і відключені.
- 10. Технологія Super Sharpness (Супер Різкість) може імітувати зображення з високою роздільною здатністю, підвищуючи щільність пікселів вихідного джерела. Це може зробити зображення більш різким та чітким.
- 11. Max Brightness (Максимальна яскравість): Встановіть цю функцію у положення On (Увімк.), щоб збільшити максимальну яскравість, а потім за необхідності можна змінювати функцію Brightness (Яскравість) від 0 до 100. За умовчанням встановлено у положення Off (Вимк.).

#### **Налаштування Color (Кольору)**

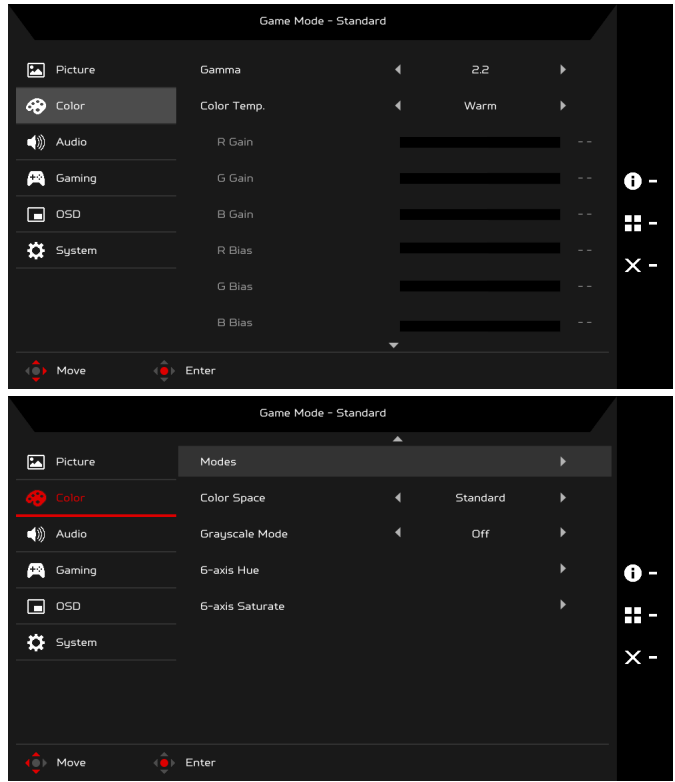

- 1. Натисніть клавішу MENU, щоб відкрити екранне меню.
- 2. За допомогою кнопки Navi/OK, виберіть Color (Колір) з OSD. Потім перейдіть до настройки, яку хочете налаштувати.
- 3. Використовуйте кнопку Navi/OK для вибору настройки.
- 4. Режим Gamma (Гамма) дозволяє регулювати тон яскравості. Значення за умовчанням - 2,2 (стандартне значення для Windows).
- 5. Color temperature (Температура кольору): За умовчанням Warm (Тепла). Ви можете вибрати Cool (Холодна), Warm (Тепла), Bluelight (Синє світло) або User (Користувацька).
- 6. Modes (Режими): Виберіть потрібний режим.

7. Color Space (Колірний простір): Ви можете вибрати Standard (Стандартний), SMPTE-C, DCI, EBU, HDR, Rec. 709 або sRGB.

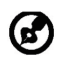

Примітка:

- 1. Якщо Color Space (Колірний простір) встановлено у "HDR", то Режими встановлюються у "HDR" автоматично.
- 2. Якщо Color Space (Колірний простір) не встановлено у "HDR", то Режими встановлюються у "Standard" (Стандартний).
- 8. Grayscale Mode (Режим градації сірого): Переключіть режим градації сірого в On (Увімк.) або Off (Вимк.).
- 9. 6-axis Hue (6-осьовий Відтінок): Регулюйте відтінок червоного, зеленого, синього, жовтого, пурпурного та блакитного кольорів.
- 10. 6-axis Saturate (6-осьова Насиченість): регулюйте насиченість червоного, зеленого, синього, жовтого, пурпурного та блакитного кольорів.

#### **Налаштування Audio (Звук)**

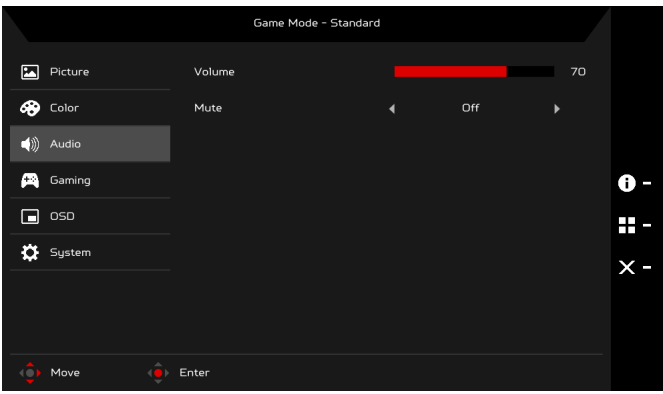

- 1. Натисніть клавішу MENU, щоб відкрити екранне меню.
- 2. За допомогою кнопки Navi/OK, виберіть Audio (Звук) з OSD. Потім перейдіть до настройки, яку хочете налаштувати.
- 3. Використовуйте кнопку Navi/OK для налаштування будь-якої шкали з повзунком.
- 4. Volume (Гучність): Регулювання гучності.
- 5. Mute (Вимкнути звук): Виберіть On (Увімк.) або Off (Вимк.).

#### **Налаштування Gaming (Ігри)**

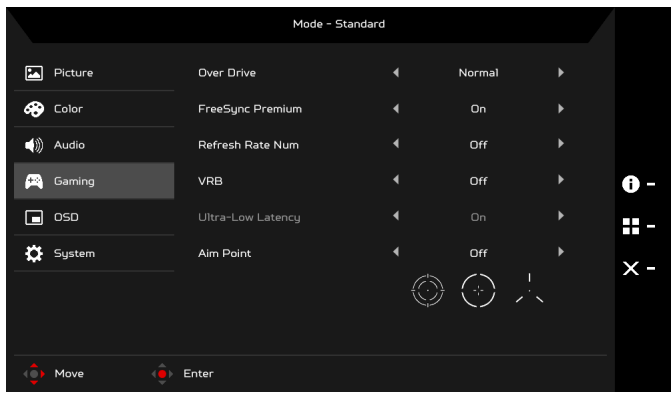

- 1. Натисніть клавішу MENU, щоб відкрити екранне меню.
- 2. За допомогою кнопки Navi/OK, виберіть Gaming (Ігри) з OSD. Потім перейдіть до настройки, яку хочете налаштувати.
- 3. Використовуйте кнопку Navi/OK для налаштування будь-якої шкали з повзунком.
- 4. Over Drive (Розгін): Виберіть Off (Вимк.), Normal (Нормальний) або Extreme (Надзвичайний).

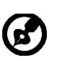

Примітка:

- 1. Якщо FreeSync Premium «УВІМКНЕНО», для Over Drive автоматично встановлено опцію «Нормально».
- 2. Якщо FreeSync Premium «ВИМКНЕНО», користувач може вибрати для Over Drive одне з цих трьох налаштувань: (a) Максимально (б) Нормально (в) Вимкнено.
- 5. FreeSync Premium: Виберіть On (Увімк.) або Off (Вимк.). FreeSync Premium доступний лише для графічних карт, які підтримуються AMD.
- 6. Refresh Rate Num (Частота оновлення): Відображення поточної частоти оновлення панелі на екрані.
- 7. VRB: VRB в режимі Extreme (Надзвичайний) або Normal (Нормальний) забезпечує більш різке та чітке динамічне зображення; за умовчанням знаходиться в положенні Off (Вимк.).
	- VRB не підтримує режим PIP/PBP та режим HDR. (Вибіркові ď моделі)
		- Коли VRB знаходиться в положенні Extreme (Надзвичайний) або Normal (Нормальний), FreeSync Premium автоматично переходить в Вимк.
		- VRB впливає на яскравість: Логотипу, Точки наведення, Повідомлення та пктограми Вхід.
		- Функція VRB залежить від максимальної частоти оновлення монітора. Для моніторів, що підтримують до 170 Гц, рекомендована частота оновлення VRB встановлена на 120 Гц.
- 8. Ultra-Low Latency (Наднизька затримка): Виберіть On (Увімк.), щоб прискорити час обробки процесу перемикання дисплея.

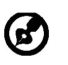

Примітка:

- 1. Якщо FreeSync Premium встановлено в "ON" (УВІМК.), то Ultra-Low Latency (Наднизька затримка) вмикається автоматично і буде виділена сірим кольором.
- 2. Ultra-Low Latency (Наднизька затримка) не підтримується при роздільній здатності нижче 800 x 600.
- 9. Aim Point (Точка наведення): Показ Aim point (Точки наведення) на екрані у іграх в жанрі "шутер".

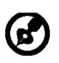

Примітка: Aim Point (Точка наведення) не підтримується у режимі PBP.

#### **Налаштування OSD**

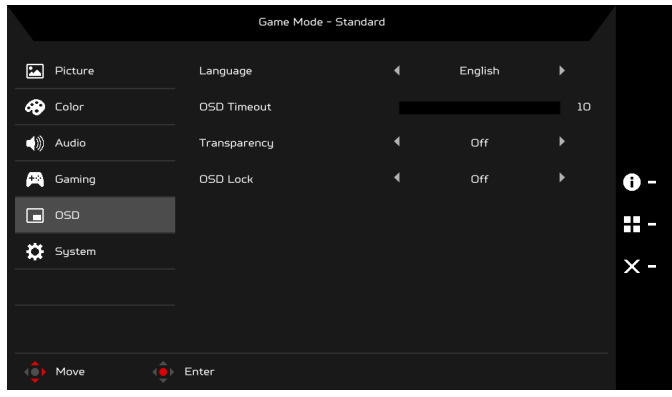

- 1. Натисніть клавішу MENU, щоб відкрити OSD.
- 2. За допомогою кнопки Navi/OK, виберіть OSD з OSD. Потім перейдіть до настройки, яку хочете налаштувати.
- 3. Використовуйте кнопку Navi/OK для налаштування будь-якої шкали з повзунком.
- 4. Language (Мова): Встановіть мову OSD.
- 5. OSD Timeout (Час очікування екранного меню): Налаштуйте затримку перед вимкненням OSD.
- 6. Transparency (Прозорість): Виберіть Transparency (Прозорість) під час ігрового режиму. Прозорість може бути 0% (OFF (ВИМК)), 20%, 40%, 60% або 80%.
- 7. OSD Lock (Блокування OSD): Функція OSD Lock (Блокування OSD) використовується для запобігання випадкового натискання кнопки OSD. Щоб видалити повідомлення OSD Lock (Блокування OSD), натисніть та утримуйте кнопку Navi/OK протягом 3 секунд, доки повідомлення не зникне. Якщо повідомлення про OSD Lock (Блокування OSD) залишається, перевірте, чи не заліпла кнопка Navi/OK.

#### **Регулювання System (Система)**

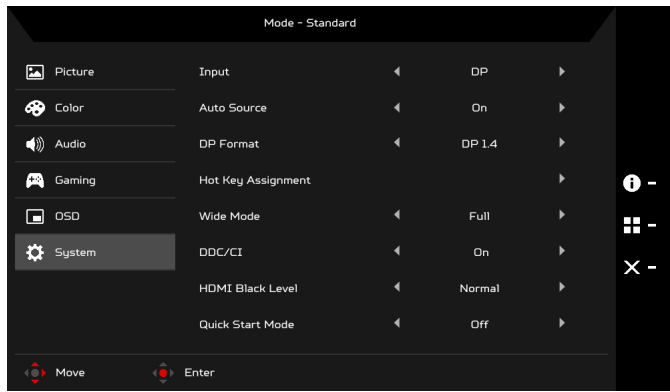

- 1. Натисніть клавішу MENU, щоб відкрити екранне меню.
- 2. За допомогою кнопки Navi/OK, виберіть System (Система) з OSD. Потім перейдіть до настройки, яку хочете налаштувати.
- 3. Використовуйте кнопку Navi/OK для вибору настройки.
- 4. Input (Вхід): Виберіть джерело з доступних вхідних сигналів.
- 5. Auto Source (Автовибір джерела): Автоматичний пошук доступних джерел вхідного сигналу.
- 6. DP Format (Формат DP): Ви можете вибрати, який DP format (Формат DP) ви використовуєте. За умовчанням встановлено DP1.4.
- 7. Hotkey Assignment (Призначення гарячих клавіш): Виберіть функцію для Hotkey 1 (Гарячої клавіші 1) або Hotkey 2 (Гарячої клавіші 2).
- 8. Wide Mode (Режим "Широкий"): Вибір формату зображення, який ви використовуєте. Варіанти - Full (Повний екран), Aspect (Формат) та 1:1.
- 9. DDC/CI: Дозволяє налаштовувати настройки монітора з програм, встановлених на комп'ютері.
	- 60
- Примітка: DDC/CI- скорочено від Display Data Channel/Command Interface (Канал даних дисплея/командний інтерфейс), який дозволяє управляти монітором, відправляючи команди за допомогою програмного забезпечення.
- 10. HDMI Black Level (Рівень чорного HDMI): Ви можете вибрати рівень насиченості чорного від джерела HDMI. Варіантами можуть бути Normal (Нормальний) та Low (Низький).
- 11. Quick Start Mode (Режим Швидкий запуск): Вмикати монітор швидко.

#### **Інформація про пристрій**

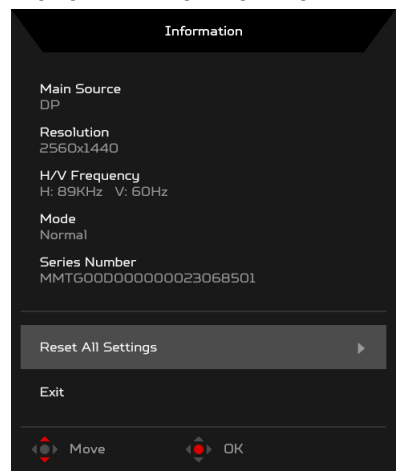

- 1. У будь-якій сторінці функцій натисніть клавішу [; ], щоб відкрити OSD.
- 2. Reset All Settings (Скинути всі настройки): Скидання всіх настройок до заводських за замовчуванням.

### <span id="page-29-0"></span>*ДІАГНОСТИКА Й УСУНЕННЯ НЕСПРАВНОСТЕЙ*

Перш ніж відправляти РК-монітор на сервісне обслуговування, перевірте поданий нижче список несправностей та спробуйте самостійно усунути проблему.

### (Режим HDMI/DP)

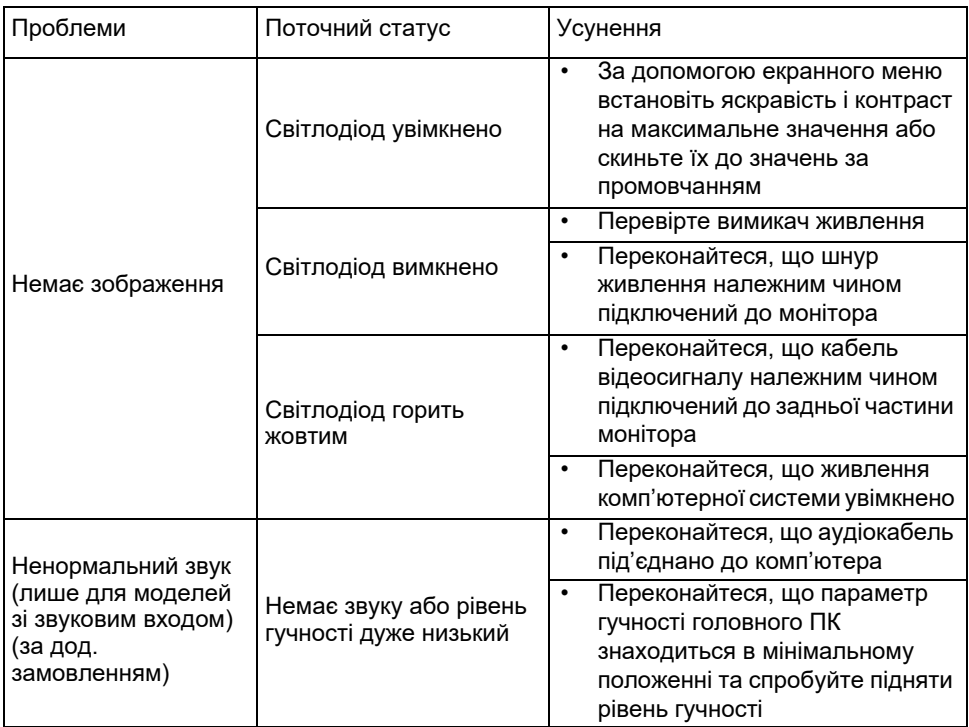

CE

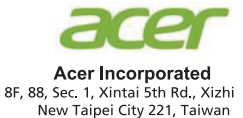

### **Declaration of Conformity**

We.

**Acer Incorporated** 

8F, 88, Sec. 1, Xintai 5th Rd., Xizhi, New Taipei City 221, Taiwan

And,

#### Acer Italy s.r.l.

Viale delle Industrie 1/A, 20020 Arese (MI), Italy Tel: +39-02-939-921, Fax: +39-02 9399-2913 www.acer.it

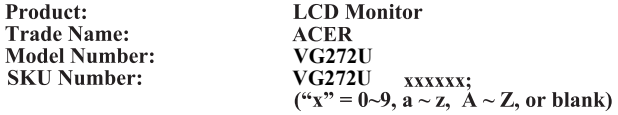

We, Acer Incorporated, hereby declare under our sole responsibility that the product described above is in conformity with the relevant Union harmonization legislations as below Directive and following harmonized standards and/or other relevant standards have been applied:

#### ⊠ EMC Directive: 2014/30/EU

⊠ EN55032:2012/AC:2013 Class B ⊠ EN55032:2015/AC:2016 Class B ⊠ EN IEC 61000-3-2:2019 Class D

⊠ EN 55035:2017 ⊠ EN61000-3-3:2013

⊠ LVD Directive: 2014/35/EU

⊠ EN 62368-1:2014/A11:2017

⊠ RoHS Directive: 2011/65/EU

⊠ EN 50581:2012

⊠ ErP Directive: 2009/125/EC

⊠ (EU) 2019/2021; EN50564:2011

Year to begin affixing CE marking: 2020.

 $\n *l* \times *l* \dots$ 

**RU Jan / Sr. Manager** Acer Incorporated (Taipei, Taiwan)

**Apr. 09, 2020** Date

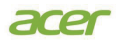

**Acer America Corporation** 333 West San Carlos St., Suite 1500 San Jose, CA 95110 U. S. A. Tel : 254-298-4000 Fax : 254-298-4147 www.acer.com

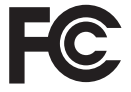

#### **Federal Communications Commission Declaration of Conformity**

This device complies with Part 15 of the FCC Rules. Operation is subject to the following two conditions: (1) this device may not cause harmful interference, and (2) this device must accept any interference received, including interference that may cause undesired operation.

The following local Manufacturer /Importer is responsible for this declaration:

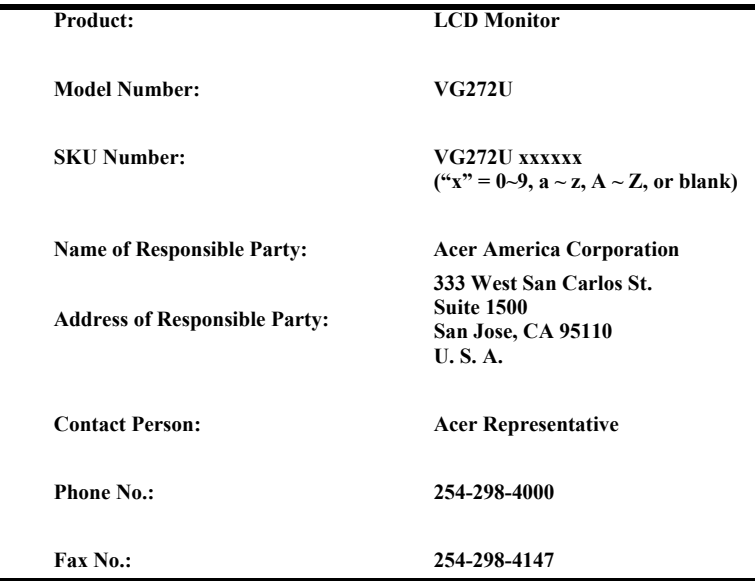

**English** Product Information for EU Energy Label **Bahasa Indonesian** Informasi produk untuk Label Energi UE **Deutsch** Produktinformationen für das EU Energielabel **Español** Información de producto para EU Energy Label **Français** Informations produit pour le label énergétique de l'UE **Italiano** Informazioni prodotto per la classe di efficienza energetica UE **Nederlands** Productinformatie voor EU-energielabel **Polski** Informacje o produkcie dla etykiety energetycznej UE Português **Informação de Produto para Etiqueta Energética da UE Svenska** Produktinformation för EU:s energimärkning 繁體中文 目於歐盟能源標示的產品資訊 **简体中文 Ⅰ**用于欧盟能源标识的产品信息

日本語 HU エネルギーラベルのための製品情報 **Magyar** Termékinformációk az EU energiacímkéhez **Ελληνικά** Πληροφορίες προϊόντος για την ενεργειακή ετικέτα της ΕΕ **Slovensky** Informácie o výrobku pre energetický štítok EÚ **Dansk** Produktoplysninger for EU-energimærke **Suomi** Tuotetiedot EU-energiatarraa varten **Norsk** Produktinformasjon for EU-energietikett **Türkçe** AB Enerji Etiketi için Ürün Bilgileri **Română** Informații despre produs pentru eticheta UE privind eficiența energetică **български** Продуктова информация за енергийния етикет на Европейския съюз **Eesti** Tooteteave EL-i energiamärgisele **Lietuvių** Gaminio informacija ES energijos vartojimo efektyvumo etiketei **Latviski** Produkta informācija ES Enerģijas marķējumam **Hrvatski** Podaci o proizvodu za energetsku oznaku EU **ไทย** ข้อมูลผลิตภัณฑ์สำหรับฉลากพลังงานสหภาพยุโรป **Srpski** Informacije o proizvodu za EU energetsku oznaku **العربية Português (Brasil)** Informações do produto para a Etiqueta de Energia da UE **Українська** Інформація про продукт для маркування енергоефективності ЄС **Čeština** Informace o produktu pro energetický štítek v EU **Русский** Информация о продукте для маркировки этикеткой энергетической эффективности ЕС **Slovenščina** Informacije o izdelku za energijsko nalepko EU معلومات المنتج لعلامة الطاقة في الاتحاد الأوروبي

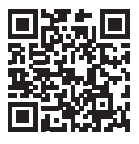